#### MCM205

# Guide de mise en route

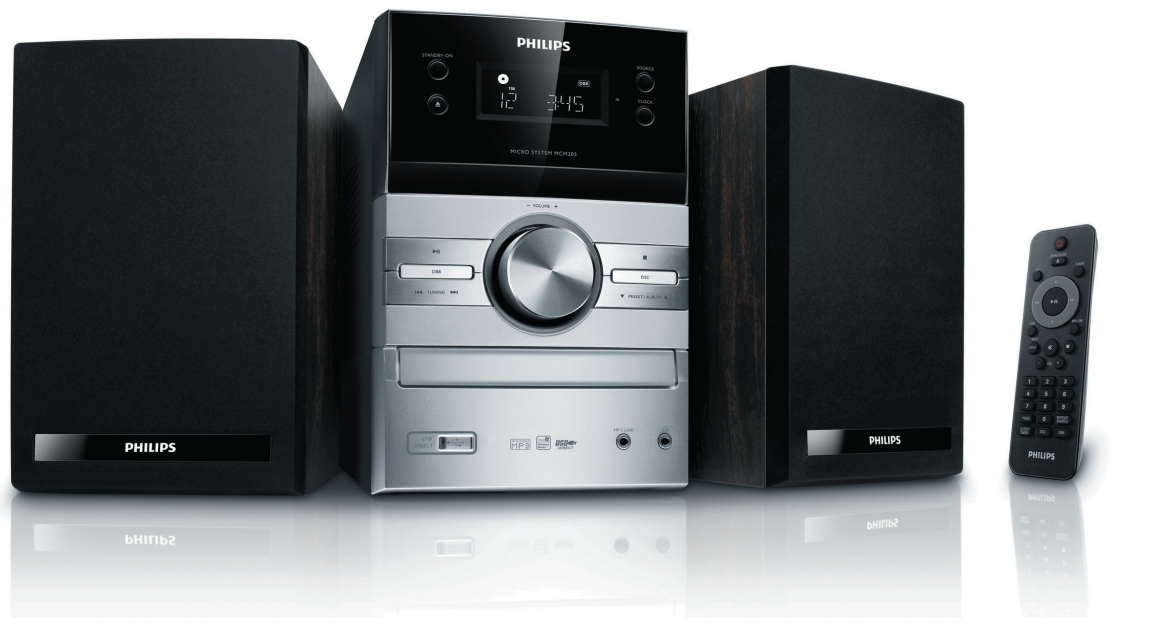

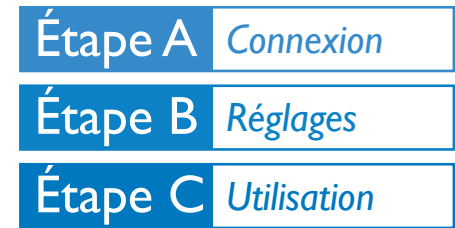

#### *Contenu de l'emballage?*

L'emballage doit contenir les éléments suivants:

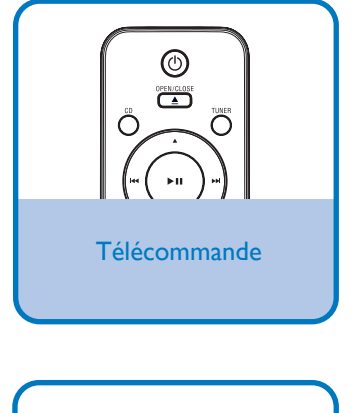

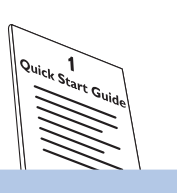

Guide de mise en route **Accele 19 Manuel d'utilisation** 

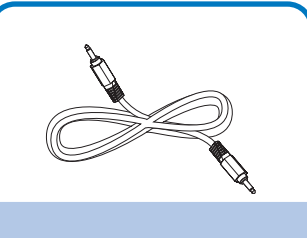

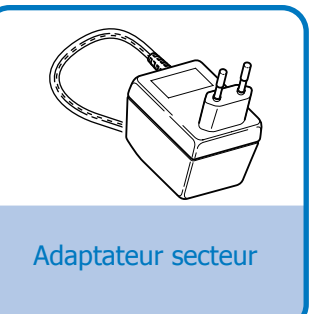

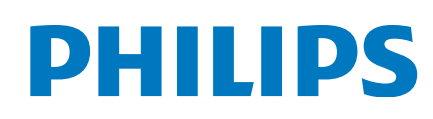

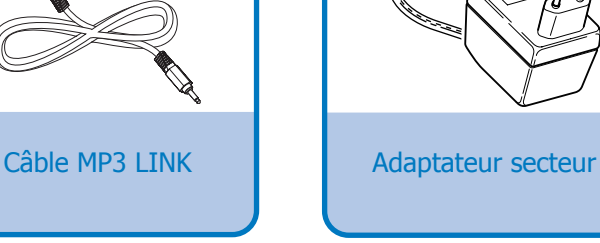

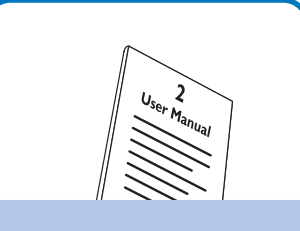

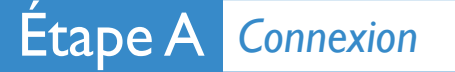

1

2

Connectez les câbles des enceintes. *Conseil*

Branchez l'adaptateur secteur sur la prise murale.

*Pour raccorder d'autres appareils, consultez le manuel d'utilisation.*

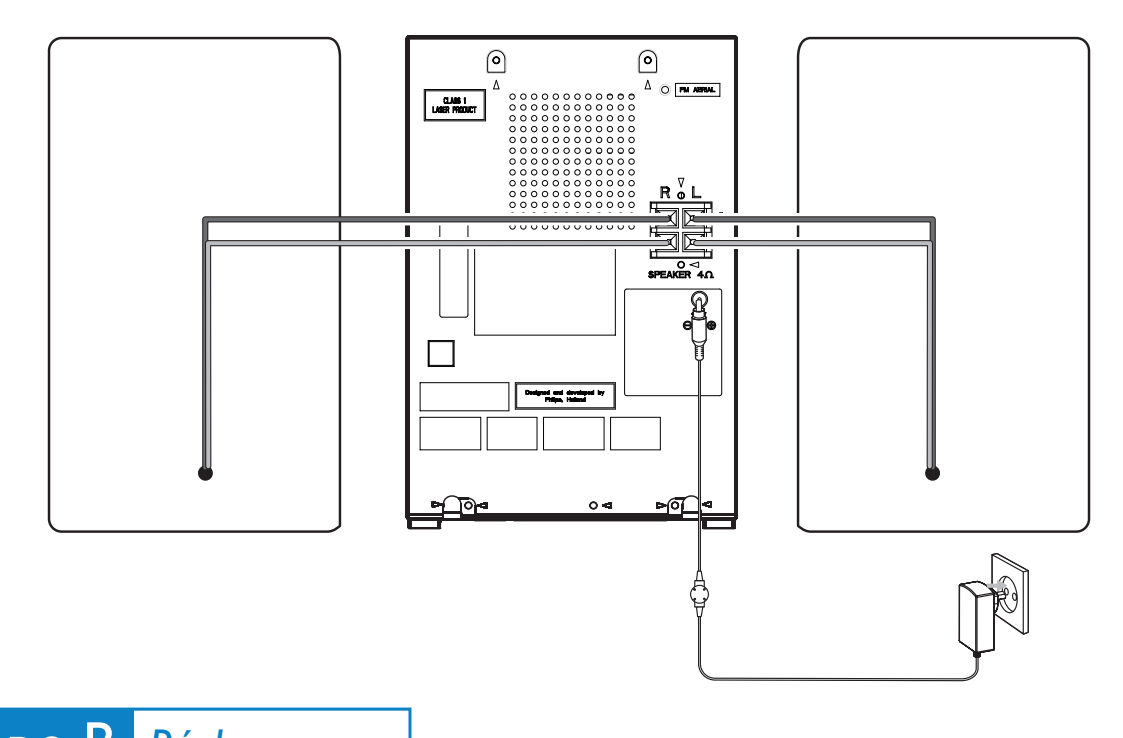

## Étape B *Réglages*

### *Réglage de l'horloge*

#### *Important !*

*– En mode veille Éco, appuyez sur* **CLOCK** *pour afficher l'horloge, puis maintenez la touche* **CLOCK** *enfoncée pour procéder au réglage de l'horloge.*

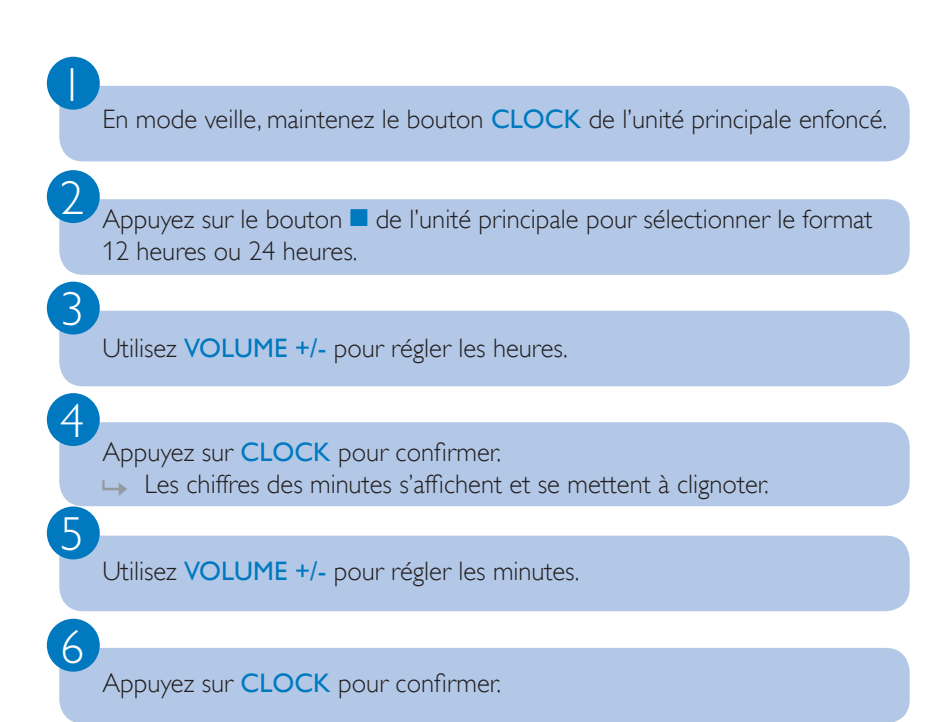

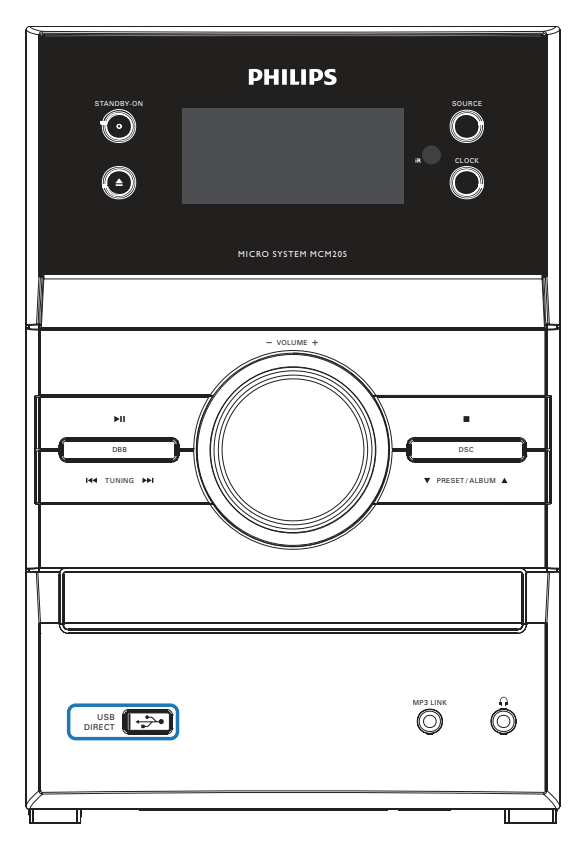

## Étape C *Utilisation*

#### *Lecture d'un disque*

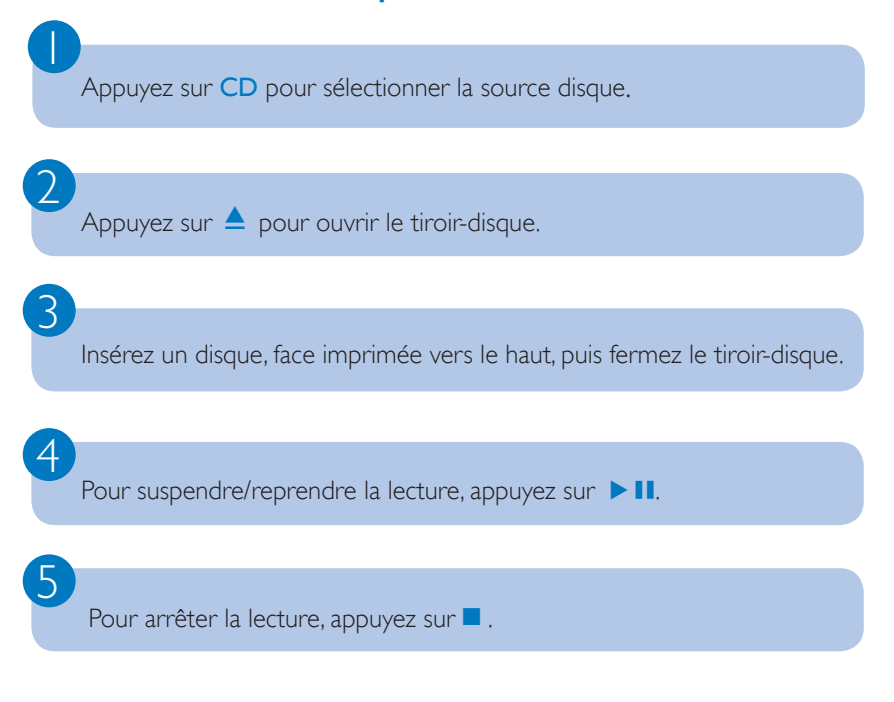

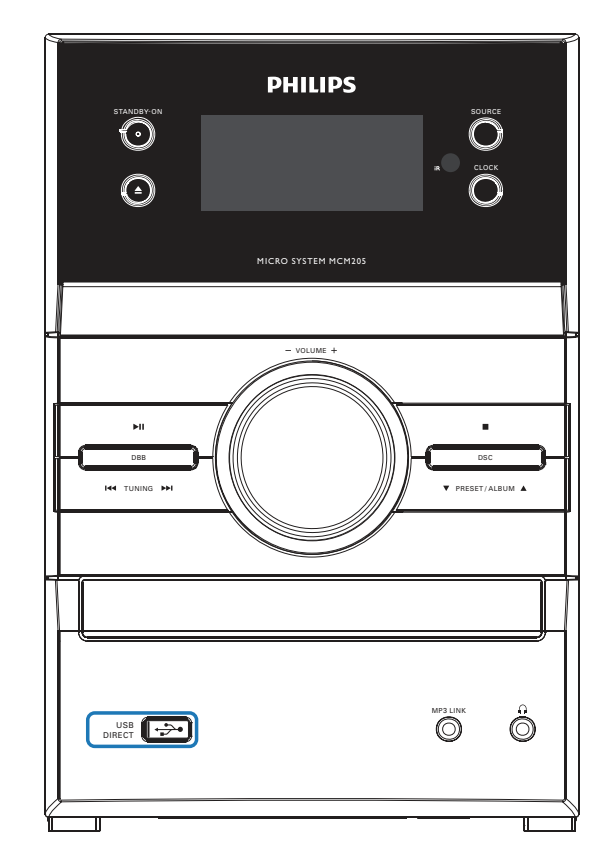

#### *Lecture à partir d'un périphérique USB*

 $\overline{\mathsf{I}}$ 

2

3

Cette microchaîne prend en charge les mémoires flash USB (USB 2.0 ou USB1.1), les lecteurs flash USB (USB 2.0 ou USB1.1) et les cartes mémoire (nécessité d'ajouter un lecteur de cartes à la microchaîne).

Insérez la fiche USB du périphérique USB dans la prise  $\leftarrow$  de l'unité principale.

Appuyez à plusieurs reprises sur USB pour sélectionner la source de périphérique USB.

Les fichiers audio du périphérique USB se lisent comme les albums/pistes d'un CD.

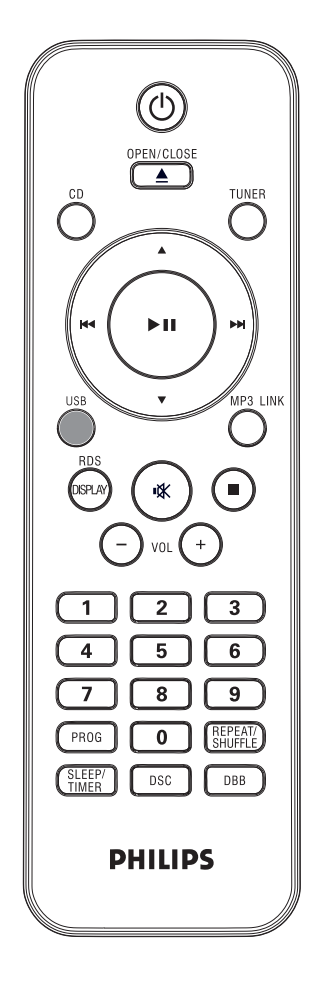

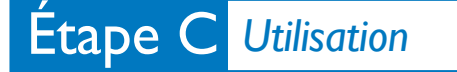

#### *Programmation et réglage des stations radio*

Appuyez à plusieurs reprises sur TUNER pour sélectionner FM ou MW.

Appuyez sur PROG pendant plus de deux secondes pour programmer toutes les stations disponibles selon leur ordre sur la gamme d'ondes.

Appuyez sur  $\blacktriangle\blacktriangledown$  pour sélectionner un numéro de présélection.

*Conseil*

 $\overline{\mathsf{I}}$ 

2

3

*Le manuel d'utilisation contient une description des fonctionnalités de lecture et des fonctions supplémentaires.*

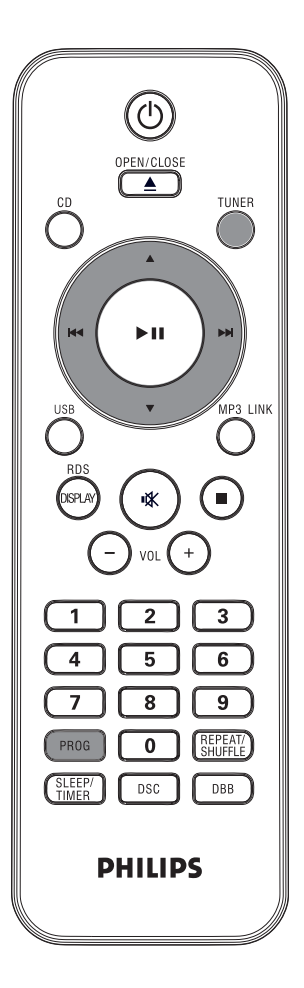

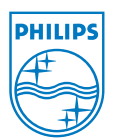

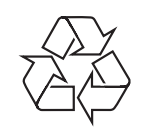

C Royal Philips Electronics N.V. 2009 All rights reserved. http://www.philips.com